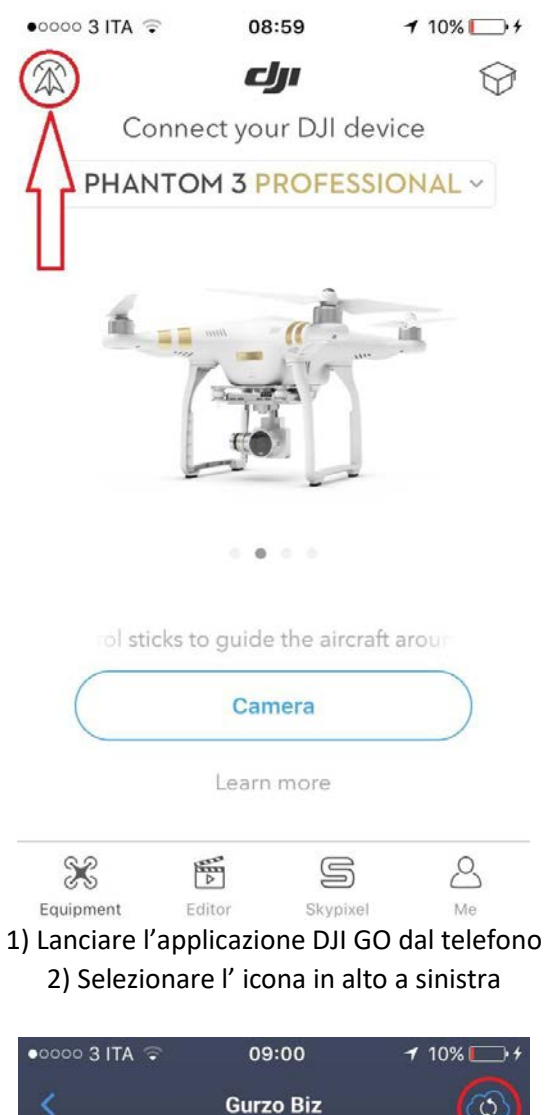

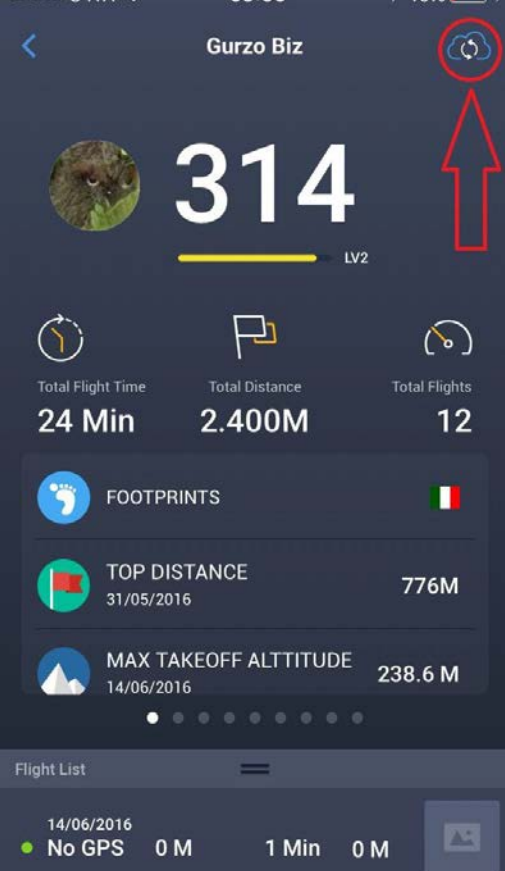

3) Selezionare l'icona in alto a destra

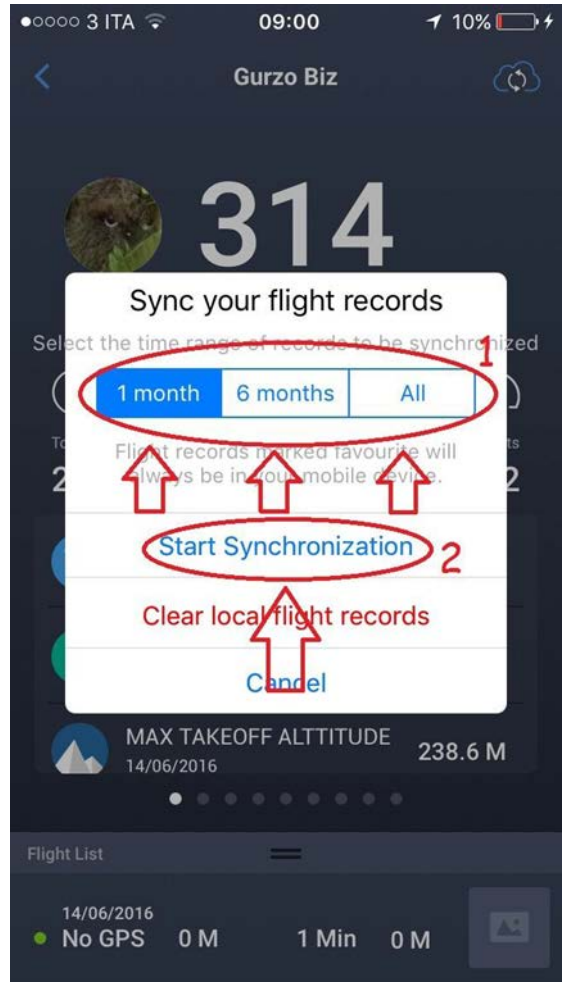

4) Selezionare" 1 month" (1 mese) "6 month" (6 mesi) oppure "All" (tutto) a seconda della necessita'.

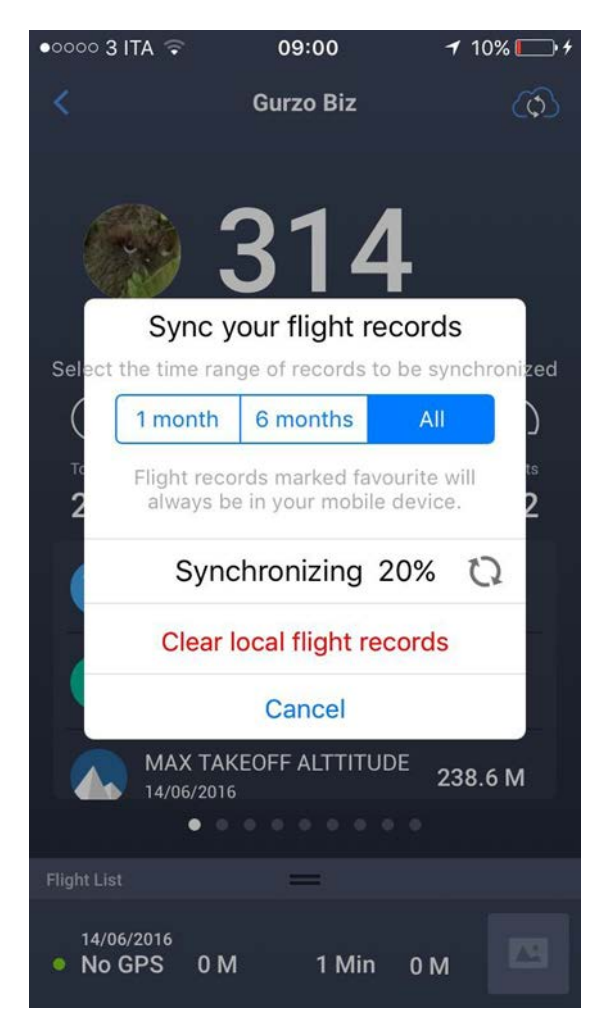

5) Attendere fino al completamento